## WebApp Spacetest pour Android et iOS

Découvrez notre nouvelle webapp avec laquelle vous pourrez accéder à tout moment au site [www.spacetest.com](http://www.spacetest.com/) et consulter plus rapidement nos contenus: les news, les vidéos, les catalogues et d'autres encore.

Pour l'obtenir il vous suffira simplement d'accéder à notre site [www.spacetest.com](http://www.spacetest.com/) avec votre smartphone ou tablette et suivre ces instructions:

## *Android*

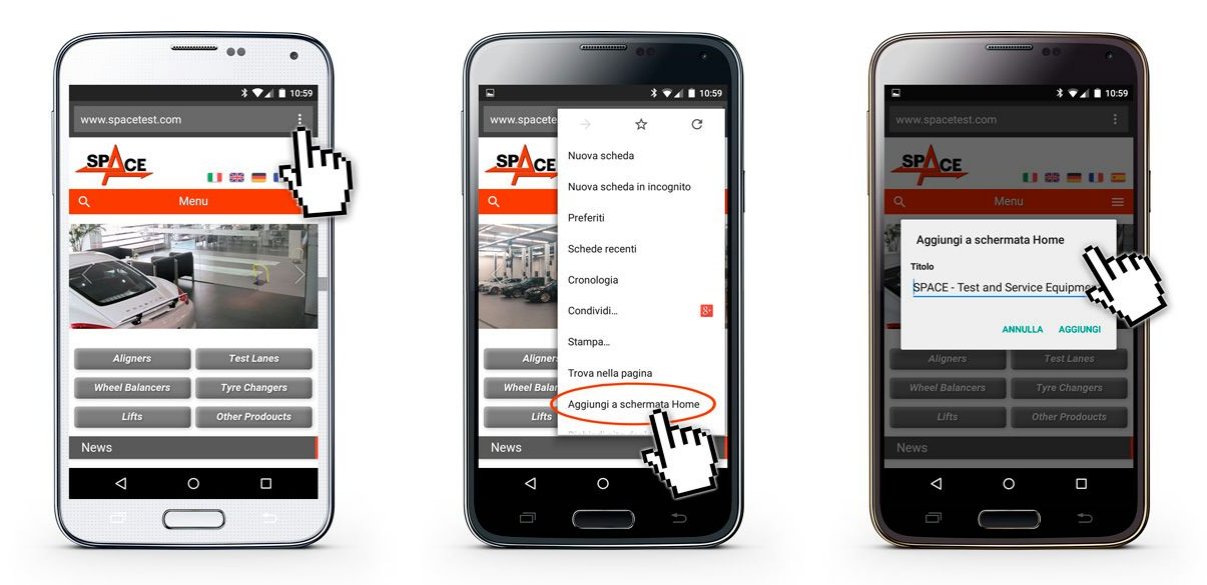

Si vous utilisez Chrome, depuis la page d'accueil du site [www.spacetest.com](http://www.spacetest.com/)

(1) sélectionnez paramètres, ils se trouvent près de la barre d'adresse et ils se présentent ainsi:

(2) "ajouter à l'écran d'accueil"

(3) et encore une fois " Ajouter"

## *iOS*

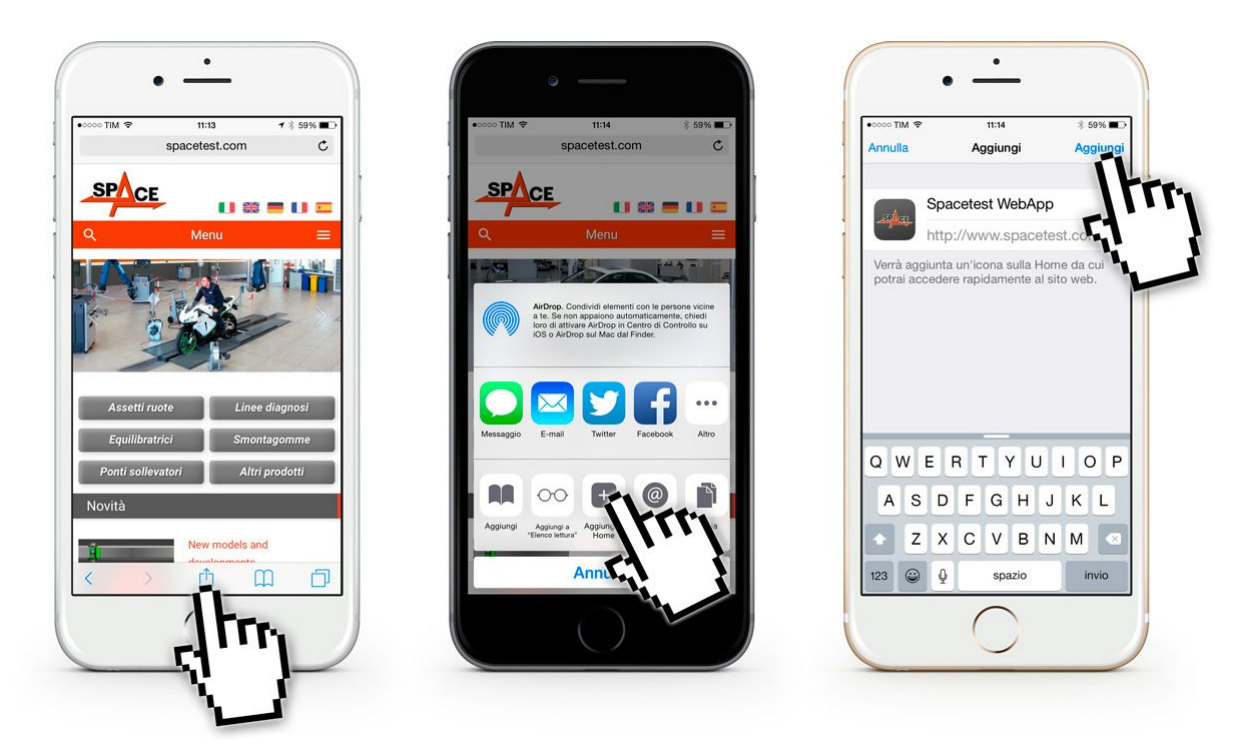

Si vous utilisez Safari, depuis la page d'accueil du site [www.spacetest.com](http://www.spacetest.com/)

- (1) Cliquez sur l'icône partager
- (2) Sélectionnez " Add to home " (3) et encore une fois " ajouter " dans la partie haute à droite de l'écran

 $\label{eq:1} +$ 

Téléchargez tout de suite notre WebApp! Pointez votre téléphone vers le QR code pour rejoindre notre site tout de suite.

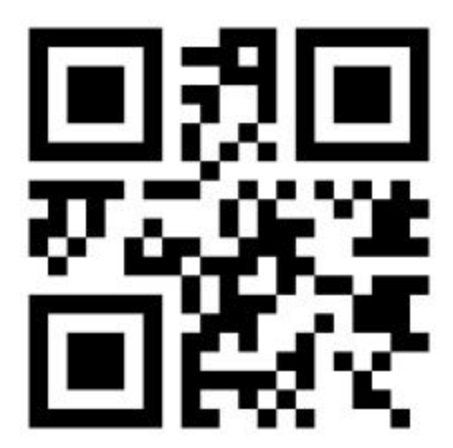